|                    | Lightning Startup / Jul 9, 2021 / M Franz, P Gabor, D Brown                                                                                                    | X |
|--------------------|----------------------------------------------------------------------------------------------------|---|
|                    | In this scenario, the (simplified) lightning shutdown condition (see                                                                                                    |   |
|                    | vatt lightning shutdown checklist) has <b>one</b> AC-power breaker turned OFF or OPEN.                                                                                                    |   |
|                    | This is the 100A breaker in Panel A (1st level) that feeds Panel C (TCS room).                                                                                                    |   |
|                    | These actions take place on the VATT's building level 2                                                                                                    | F |
| Instrument<br>room | Plug in both twistlocks for the computer racks                                                                                                    |   |
| TCS room           | Raceway quads: ↓                                                                                                    |   |
|                    | Left quad (UPS power): receives two plugs only: vatttel and mirror air support                                                                                                    | 1 |
|                    | Right quad (conditioned power): receives three plugs: servos, cell fans, and fiber media converter                                                                                                    |   |
| TCS room           | GPS antenna connector: screw it into the back of the GPS unit                                                                                                    |   |
| TCS room           | Turn GPS unit ON. It will not come on at this point but it takes a long time to finish<br>its power-up sequence, and if it is plugged in early, it will start this sequence as<br>soon as the UPS power is restored, shortening the wait until vattel can be booted.                                                                                                    |   |
|                    | These actions take place on VATT's building level 1                                                                                                    |   |
| Loading dock       | Plug the 4kVA UPS output 220V plug into the receptacle in the rear of the UPS                                                                                                    |   |
| Loading dock       | Plug the 4kVA UPS input 220V plug into the wall receptacle                                                                                                    |   |
| Telecom<br>room    | Close (turn on) the 100A breaker in Panel A (the triple breaker is labeled Panel C)                                                                                                    |   |
| Loading dock       | Turn on the 4kVA UPS unit, turning the key on the front panel. Check that it is Ready and probably Charging                                                                                                    |   |
|                    | These actions take place back on the VATT's building level 2                                                                                                    |   |
| Instrument<br>room | Power up the two UPS units at the bottom of the right rack by holding down the power button on each until an audible signal (beep) is heard, then release the button                                                                                                    |   |
| Instrument<br>room | After the fans have finished spinning up, press the power button on the KVM auxiliary monitor (above the vattarchive server). ↓                                                                                                    |   |
|                    | After FREE flag is displayed, indicating the KVM is finished booting, press the PrScr key (empty server-selector window will appear)                                                                                                    |   |
| Instrument<br>room | Power up vattdata: Momentarily press down the power button. (There are three LEDs on the right of the server front panel. The top one is amber, the lower two are off. The top one is also the power button. Release the top one when it turns green.)                                                                                                    |   |
|                    | KVM: vattdata should appear in the server-selector; its indicator should turn green                                                                                                    | 1 |
|                    | More help on the KVM is available in Miscellaneous Tips                                                                                                    |   |
|                    | KVM: Connect to vattdata (using the up/down scroll keys or the trackpad; hit Enter)                                                                                                    |   |
|                    | KVM connected to vattdata: Boot sequence for vattdata is displayed. When<br>complete, the screen should have the appearance of a text terminal. The contents<br>should stop scrolling and an ASCII list of 12 items should appear. If the computer is<br>left unattended for a long time after it is booted, some error messages may appear<br>under the list. Ignore them. If it has been an extremely long time, the error<br>messages may take up the whole screen. If that is the case, hit Enter and the list<br>of 12 items will reappear. |   |

|                    | Lightning Startup / Jul 9, 2021 / M Franz, P Gabor, D Brown                                                                                                    | X |
|--------------------|----------------------------------------------------------------------------------------------------|---|
| Instrument<br>room | Power up all the rest of the servers: ↓                                                                                                    |   |
|                    | Make sure vattdata is fully booted (takes approx. 10 mins) before you proceed to the other servers                                                                                                    |   |
|                    | Power up vattcontrol, vattiraf, vattdev, vattarchive, vattccda, and PEPSI                                                                                                    |   |
|                    | Note. vattiraf, vattccda and vattdev are not needed for PEPSI runs, while<br>PEPSI is not needed for VATT4k runs and vattccda is not needed for GUFI runs. It<br>is our policy, however, to boot <b>all</b> the servers up because bad things happen if<br>servers are left powered down for months; so we err on the side of prudence and<br>always power them all up. What is more, certain servers may be used by our<br>colleagues remotely (including computer support). vattdev, in particular, is useful<br>because it is the portal through which the port-forwarded access to other machines<br>is served to the outside world. |   |
| TCS room           | Check that GPS is fully live: two steady blue lights: Power (right) and Ready (center)                                                                                                    |   |
|                    | If not, wait until it is                                                                                                    |   |
| TCS room           | Boot vatttel (first, turn on the monitor above the rack): (Re)Booting VATTtel                                                                                                    |   |
|                    | Check that it is fully booted. Ignore the error complaining that the guider is "screwed up".                                                                                                    |   |
|                    | Turn the monitor off                                                                                                    |   |
|                    | Proceed to the vatt_warm_startup_checklist                                                                                                    |   |
|                    | Do not forget to take the dome short out 🕛                                                                                                    |   |

From: https://lavinia.as.arizona.edu/~tscopewiki/ - **MOON** 

Permanent link:

https://lavinia.as.arizona.edu/~tscopewiki/doku.php?id=vatt:vatt\_lightning\_startup\_checklist

Last update: 2022/02/20 05:18

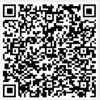